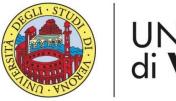

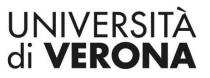

Dipartimento di **INFORMATICA** 

Laurea magistrale in Ingegneria e scienze informatiche

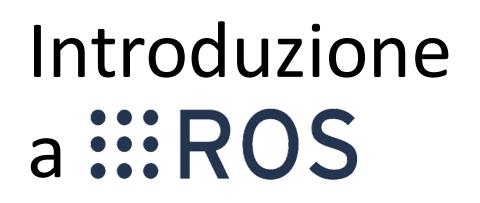

*Corso di Robotica Parte di Laboratorio* 

#### Docente: Domenico Daniele Bloisi

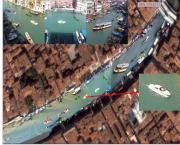

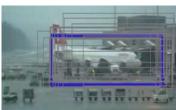

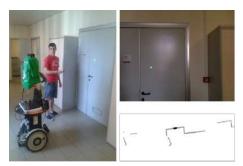

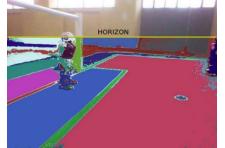

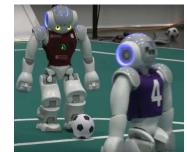

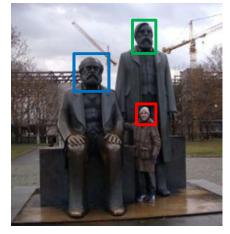

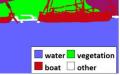

### ROS

**ROS** (Robot Operating System) is an open-source, flexible framework for writing robot software

Site: <a href="http://www.ros.org/">http://www.ros.org/</a>

Blog: <u>http://www.ros.org/news/</u>

**EROS** 

Documentation: <a href="http://wiki.ros.org/">http://wiki.ros.org/</a>

#### Idea

- Use processes to isolate functionalities of the system
- Processes communicate through messages (less efficient than using shared memory, but safer)
- Benefits
  - If a process crashes, it can be restarted
  - A functionality can be exchanged by replacing a process that provides it
  - Decoupling of modules through inter-process communication

# **ROS** features

- Code reuse (exec. nodes, grouped in packages)
- Distributed, modular design (scalable)
- Language independent (C++, Python, Java, ...)
- ROS-agnostic libraries (code is ROS indep.)
- Easy testing (ready-to-use)
- Vibrant community & collaborative environment

# Robot specific features

Provides tools for

- Message Definition
- Process Control
- File System
- Build System

#### Provides basic functionalities like:

- Device Support
- Navigation
- Control of Manipulator
- Object Recognition

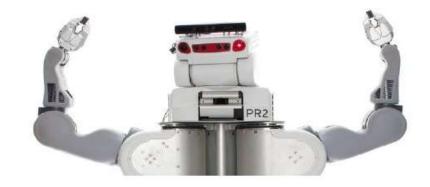

# **ROS tools**

- Command-line tools
- Rviz
- rqt (e.g., rqt\_plot, rqt\_graph)

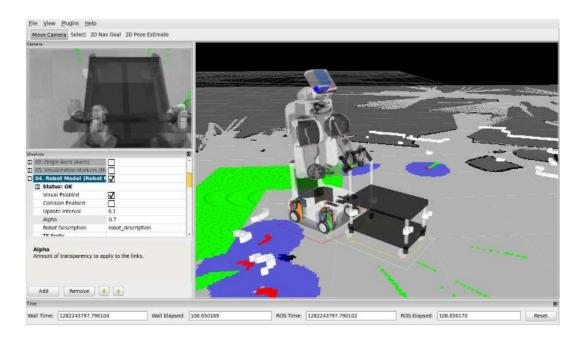

# Integration with external libraries

ROS provides seamless integration of external libraries and popular open-source projects

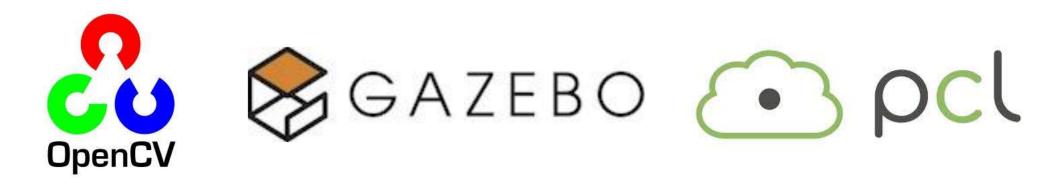

and many others

# **ROS** installation

Suggested OS: Ubuntu 16.04.3 LTS (Xenial Xerus)

Suggested release: Kinetic Kame

- Install ROS from source (not recommended): <u>http://wiki.ros.org/kinetic/Installation/Source</u>
- Install ROS from Debian packages: <u>http://wiki.ros.org/kinetic/Installation/Ubuntu</u>

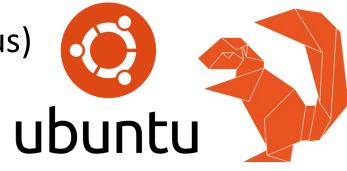

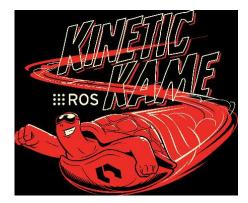

#### Post installation

Initialize rosdep in your system:

sudo rosdep init rosdep update

rosdep is a tool for checking and installing package dependencies in an OS-independent way

Note: do not use sudo for rosdep\_update

# ROS filesystem

#### Package

unit for organizing software in ROS. Each package can contain libraries, executables, scripts, or other artifacts

#### • Manifest (package.xml)

meta-information about a package (e.g., version, maintainer, license, etc.) and description of its dependencies (other ROS packages, messages, services, etc.)

http://wiki.ros.org/catkin/package.xml

# package.xml

<?xml version="1.0"?> <package> <name>my package</name> <version>1.0</version> <description>My package description</description> <!-- One maintainer tag required, multiple allowed, one person per tag --> <maintainer email="my@mail.com">Your Name</maintainer> <!-- One license tag required, multiple allowed, one license per tag. Commonly used license strings: BSD, MIT, Boost Software License, GPLv2, GPLv3, LGPLv2.1,  $I_{GPI_V} X_3 -->$ <license>LGPLv3</license>

#### Url tags and Author tags

<!-- Url tags are optional, but mutiple are allowed, one per tag. Optional attribute type can be: website, bugtracker, or repository -->

<url type="website">http://wiki.ros.org/my\_package</url>

<!-- Author tags are optional, mutiple are allowed, one per tag. Authors do not have to be maintianers, but could be --> <author email="my@mail.com">Your Name</author>

<!-- The \*\_depend tags are used to specify dependencies. Dependencies can be catkin packages or system dependencies. Use build\_depend for packages you need at compile time. Use buildtool\_depend for build tool packages. Use run\_depend for packages you need at runtime. Use test\_depend for packages you need only for testing. -->

# Dependencies

<buildtool depend>catkin</buildtool depend>

<build\_depend>message\_generation</build\_depend><build\_depend>roscpp</build\_depend><build\_depend><build\_depend>/build\_depend><build\_depend><bui

<run\_depend>message\_runtime</run\_depend> <run\_depend>roscpp</run\_depend> <run\_depend>roslib</run\_depend>

<!-- The export tag contains other, unspecified, tags --> <export>
<!-- You can specify that this package is a metapackage here: -->
<!-- <metapackage/> -->
<!-- Other tools can request additional information be placed here -->

</export> </package>

# Catkin workspace configuration

- \$ source /opt/ros/kinetic/setup.bash
- \$ mkdir -p ~/catkin\_ws/src
- \$ cd ~/catkin\_ws/src
- \$ catkin\_init\_workspace
- \$ cd ~/catkin\_ws/
- \$ catkin\_make

**Open ~/.bashrc and add the following lines:** #ROS source ~/catkin ws/devel/setup.bash

# Catkin workspace

```
workspace folder/
  src/
    CMakeLists.txt
    package 1/
      CMakeLists.txt
      package.xml
      . . .
    package n/
      CMakeLists.txt
      package.xml
  devel/
  build/
```

- -- WORKSPACE
- -- SOURCE SPACE
- -- The 'toplevel' Cmake file

DEVELOPMENT SPACE

BUILD SPACE

# catkin\_make

- catkin\_make is a convenience tool for building code in a catkin workspace
- Execute catkin\_make in the root of your catkin workspace
- Running the command is equivalent to:
  - \$ mkdir build
  - \$ cd build
  - \$ cmake ../src -DCMAKE INSTALL PREFIX=../install
  - -DCATKIN DEVEL PREFIX=../devel
  - \$ make

# **ROS** definitions

- **Node**: process
- **Message**: Type of a data structure used to communicate between processes
- Topic: stream of message instance of the same type used to communicate the evolution of a quantity e.g. a CameraNode will publish a stream of images. Each image is of type ImageMessage (a matrix of pixels)
- **Publishing**: the action taken by a node when it wants to broadcast a message
- **Subscribing**: requesting messages of a certain topic

## **ROS** definitions

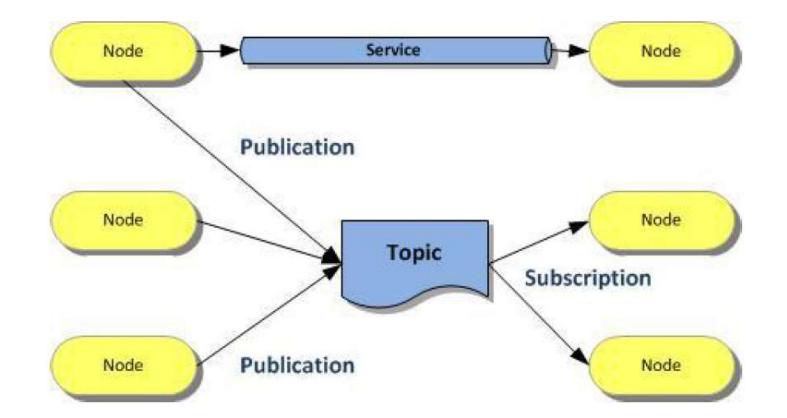

http://wiki.ros.org/ROS/Concepts

# **Topics and Messages**

- Communication in ROS exploits *messages*
- Messages are organized in *topics*
- A node that wants to share information will *publish* messages on a topic(s)
- A node that wants to receive information will *subscribe* to the topic(s)
- ROS master takes care of ensuring that publishers and subscribers can find each other
- Use of namespaces

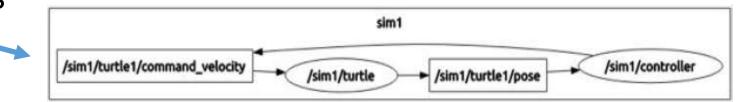

# Inspecting topics

- Listing active topics: rostopic list
- Seeing all messages published on topic: rostopic echo topic-name
- Checking publishing rate: rostopic hz topic-name
- Inspecting a topic (message type, subscribers, etc...): rostopic info topic-name
- Publishing messages trough terminal line: rostopic pub -r rate-in-hz topic-name messagetype message-content

http://wiki.ros.org/ROS/Tutorials/UnderstandingTopics/

## **ROS** master

- One of the goals of ROS is to enable the use of small and mostly independent programs (nodes), all running at the same time
- For doing this, communication is needed
- The ROS master provides naming and registration services to enable the nodes to locate each other and, therefore, to communicate

#### roscore

- Start the ROS master on a terminal with roscore
- It provides bookkeeping of which nodes are active, which topics are requested by whom, and other facilities
- Nodes need to communicate with the master only at the beginning to know their peers, and which topics are offered
- After that the communication among nodes is peer-to-peer

# Nodes

- Running instance of a ROS program
- Starting a node: rosrun package-name executable-name
- Listing running nodes: rosnode list
  - I rosout is a node started by roscore (similar to std output)
  - / indicates the global namespace

# Nodes

- Inspecting a node (list of topics published and subscribed, services, PID and summary of connections with other nodes): rosnode info node-name
- Kill a node (also CTRL+C, but unregistration may not happen) rosnode kill node-name
- Remove dead nodes: rosnode cleanup

#### Anatomy of a ROS Node

```
ros::Publisher pub;
```

```
// function called whenever a message is received
void my_callback(MsgType* m) {
    OtherMessageType m2;
    ... // do something with m and valorize m2
    pub.publish(m2);
}
```

```
int main(int argc, char** argv) {
```

// initializes the ros ecosystem
ros::init(argc, argv);

// object to access the namespace facilities
ros::NodeHandle n;

// tell the world that you will provide a topic named "published\_topic"
pub.advertise<OtherMessageType>("published topic");

```
// tell the world that you will provide a topic named "published_topic"
Subscriber s =n.subscribe<MessageType*>("my_topic",my_callback);
ros::spin();
```

}

#### Parameters

- Setting values to nodes
- Actively queried by the nodes, they are most suitable for configuration information that will not change (much) over time

```
double max_tv;
private_nh.param("max_tv", max_tv, 2.0);
double max_rv;
private_nh.param("max_rv", max_rv, 2.0);
planner->setMaxVelocity(max_tv, max_rv);
```

http://wiki.ros.org/ROS/Tutorials/UnderstandingServicesParams

# roslaunch

# The ROS master and the nodes can be activated all at once, using a launch file

See details at: <a href="http://wiki.ros.org/roslaunch/XML">http://wiki.ros.org/roslaunch/XML</a>

```
aduncii>
```

```
<group ns="turtlesim1">
<node pkg="turtlesim" name="sim" type="turtlesim_node"/>
</group>
<group ns="turtlesim2">
<node pkg="turtlesim" name="sim" type="turtlesim_node"/>
</group>
<node pkg="turtlesim" name="mimic" type="mimic">
<remap from="input" to="turtlesim1/turtle1"/>
<remap from="input" to="turtlesim1/turtle1"/>
</node>
</launch>
```

roslaunch package-name launch-file-name

# rosbag

- A bag is a serialized message data in a file
- rosbag for recording or playing data rosbag record -a Record all the topics rosbag info bag-name Info on the recorded bag rospag play --pause bag-name Play the recorded bag, starting paused rospag play -r #number bag-name Play the recorded bag at rate #number

# Creating messages

- Messages in ROS are .msg files stored in the corresponding package folder, within the msg dir
- Supported field types are:
  - int8, int16, int32, int64 (plus uint\*)
  - float32, float64
  - string
  - time, duration
  - other msg files
  - variable length array [] and fixed length array [C]
  - Header: timestamp and coordinate frame information

# Example: creating messages

Header header string child\_frame\_id geometry\_msgs/PoseWithCovariance pose geometry\_msgs/TwistWithCovariance twist

Exercise

Create a message Num.msg with a field num of type int64

# Exercise

- Follow the ROS beginner tutorials:
  - Build and run the "Simple Publisher and Subscriber"
  - Build and run the "Simple Service and Client"
- Modify the talker node and the listener node
  - 1. Publish the message Num (created earlier) on the topic oddNums:
    - the message Num should be sent if the variable count is odd
    - Num should contain the value of count
  - 2. Additionally subscribe to topic oddNums
  - 3. Create a callback function oddNumsCallback to print the content of the received message

# Exercise

Create a package with a client and a server:

- The server should take in input a service with an integer and an array of strings and return an array of strings, that are substrings of the corresponding input strings
- The client should input a sequence of strings and request a service

# **References and Credits**

- Introduction to ROS Roberto Capobianco, Daniele Nardi
- Robot Programming Robotic Middlewares Giorgio Grisetti, Cristiano Gennari

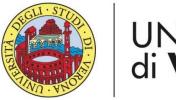

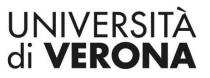

Dipartimento di **INFORMATICA** 

Laurea magistrale in Ingegneria e scienze informatiche

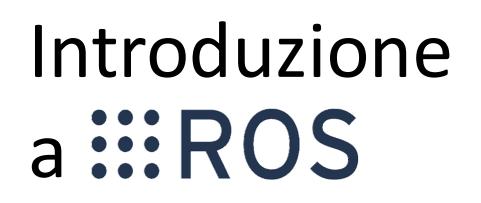

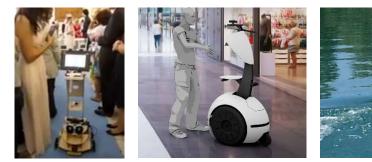

*Corso di Robotica Parte di Laboratorio* 

#### Docente: Domenico Daniele Bloisi

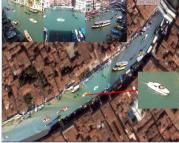

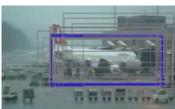

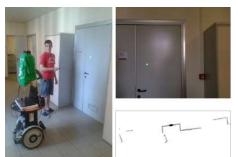

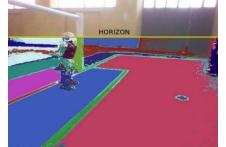

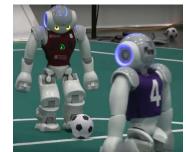

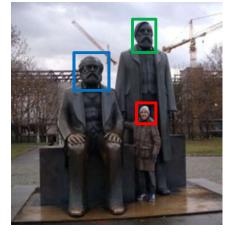

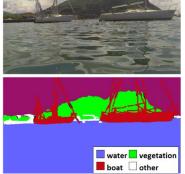